**TERT** 

**IOV** 

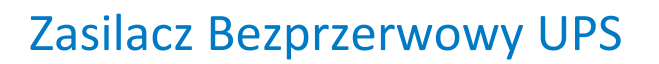

# COVER WINTER 2 – 3 kVA

Instrukcja Obsługi

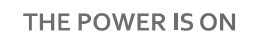

ER®

Treść tego dokumentu jest chroniona prawem autorskim wydawcy i nie może być reprodukowana bez uprzedniego pozwolenia. Zastrzega się prawo modyfikacji projektu i specyfikacji bez uprzedniego informowania.

Copyright 2016 COMEX S.A. Wszelkie prawa zastrzeżone.

# **OVER**®

# Spis treści

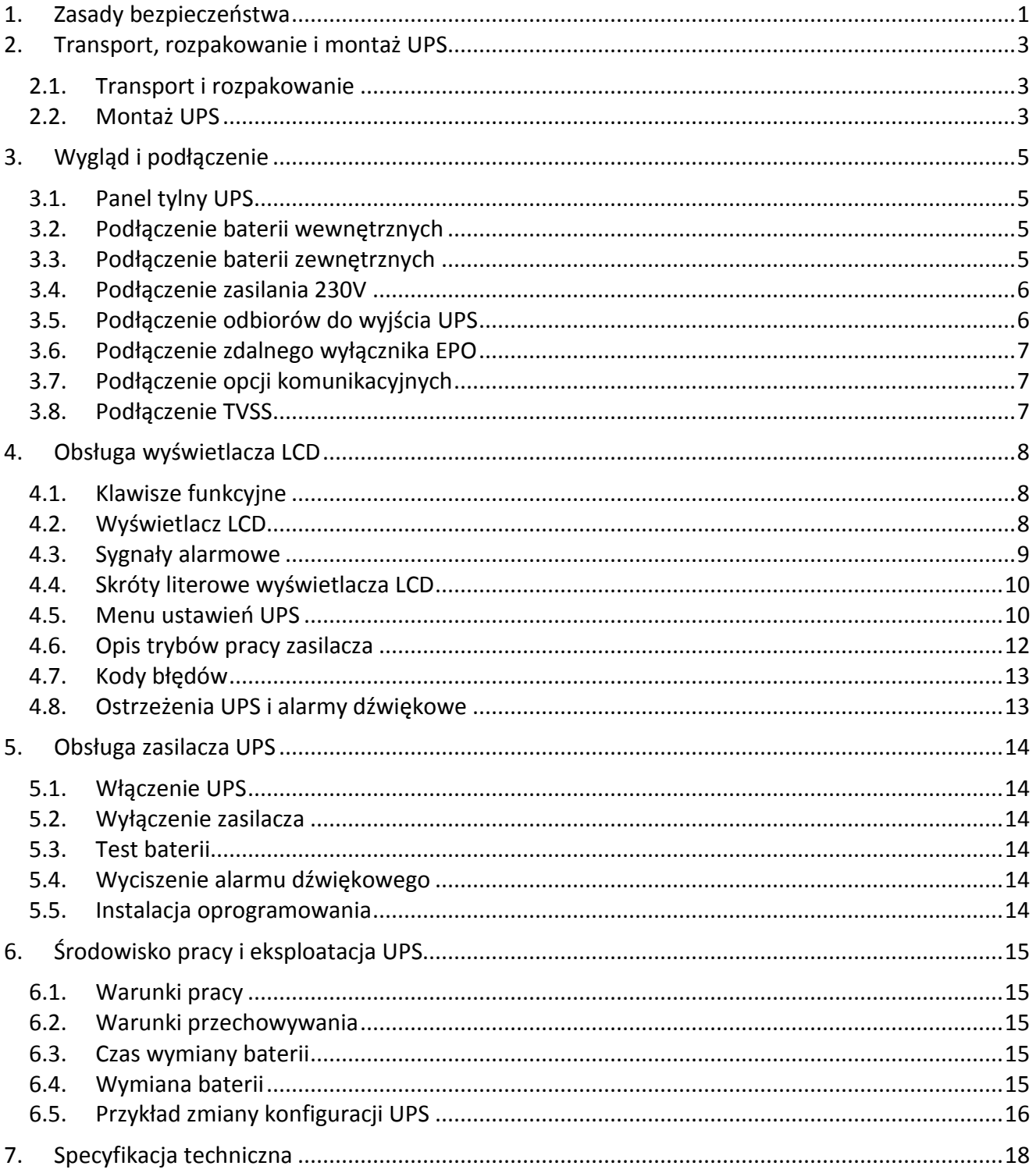

# **1. Zasady bezpieczeństwa**

FD

Niniejsza instrukcja zawiera informacje dotyczące bezpiecznego użytkowania zasilacza UPS. Przed przystąpieniem do rozpakowania i instalacji zasilacza, należy zapoznać się z jej treścią i postępować zgodnie z jej zaleceniami.

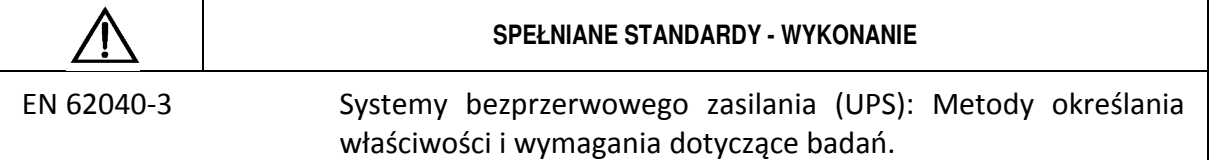

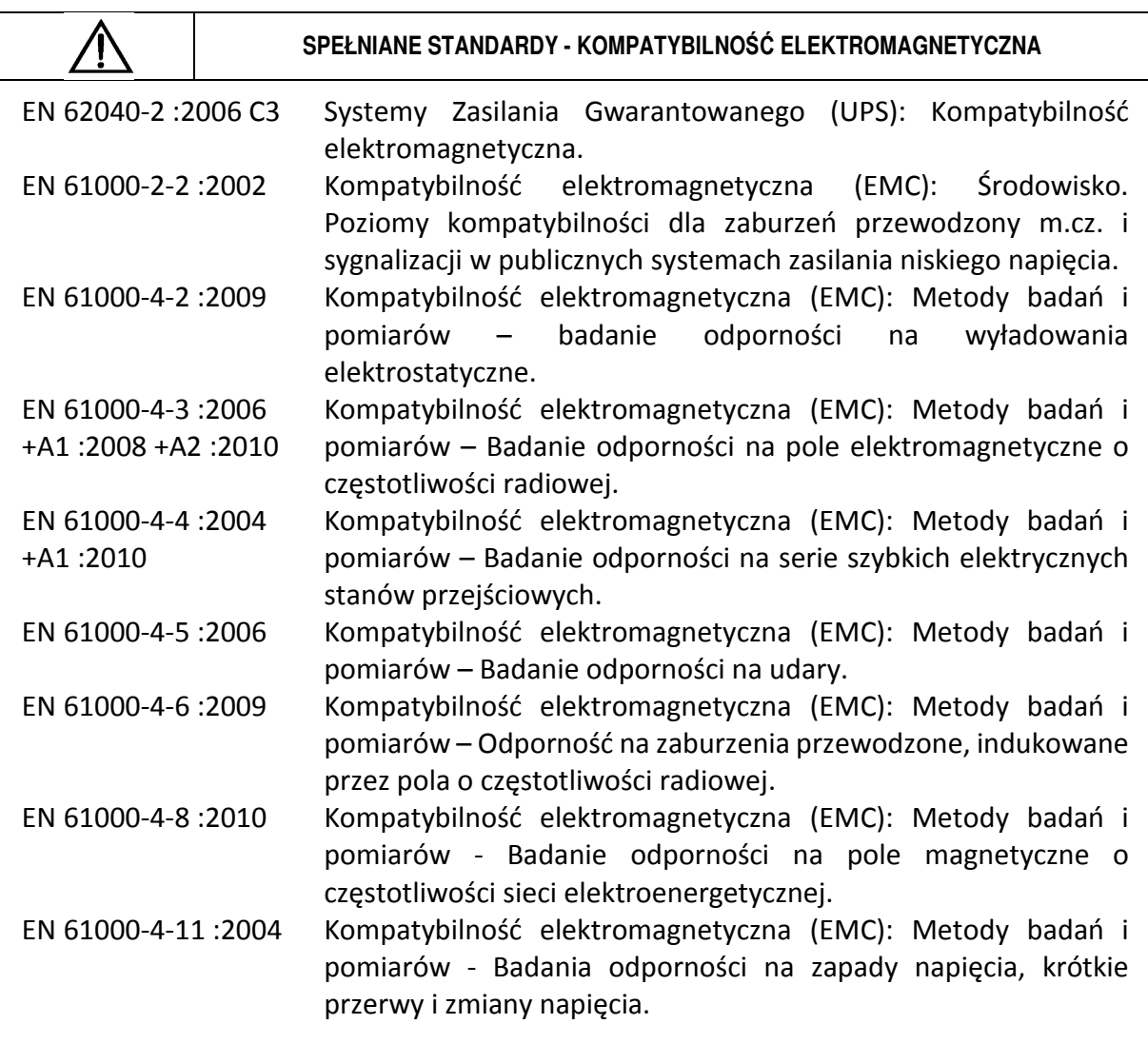

Urządzenie spełnia dyrektywę 2004/108/EC (EMC).

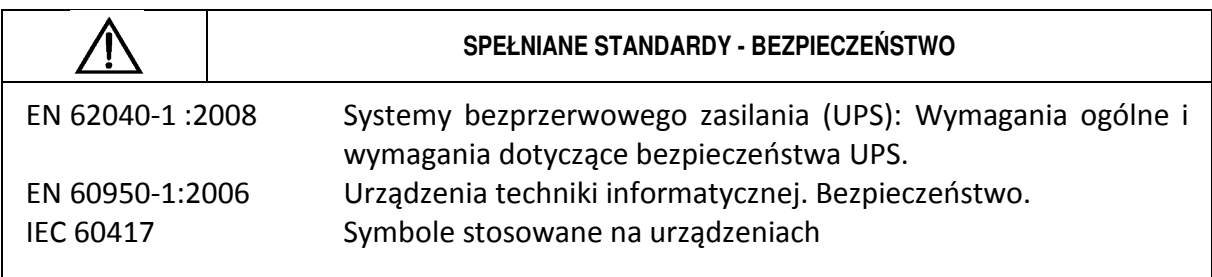

Urządzenie spełnia dyrektywę 2006/95/EC (LVD).

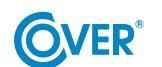

THE POWER IS ON

- Zachowaj niniejszą instrukcję obsługi! Instrukcja zawiera ważne wskazówki dotyczące użytkowania UPS, które powinny być stosowane podczas instalacji oraz użytkowania urządzenia UPS oraz baterii.
- Jeżeli zasilacz jest zimny i zostanie przeniesiony do ciepłego pomieszczenia, może wystąpić zjawisko skraplania. Dlatego też należy odczekać przynajmniej 2h do momentu jego uruchomienia.
- Aby zmniejszyć ryzyko porażenia prądem, UPS powinien być zainstalowany w pomieszczeniu wolnym od zanieczyszczeń o odpowiedniej temperaturze i wilgotności. Temperatura otoczenia nie może przekraczać 40°C.
- Nie instalować zasilacza w miejscu narażonym na bezpośrednie działanie promieni słonecznych lub innych źródeł ciepła.
- Nie podłączać do wyjścia UPS urządzeń, które mogą spowodować jego przeciążenie np. drukarki laserowe, piecyki elektryczne itp.
- Kable powinny być podłączone i umieszczone w taki sposób aby nikt nie miał możliwości ich przypadkowego nastąpienia lub odłączenia.
- Zasilacz UPS musi być podłączony do gniazdka z bolcem ze sprawnym przewodem ochronnym (PE).
- Nie blokować otworów wentylacyjnych w UPS. Upewnić się, że otwory wentylacyjne są odkryte i występuje minimum 25cm wolnej przestrzeni dla swobodnej wentylacji.
- Gniazdo zasilające UPS powinno być zabezpieczone odpowiednim wyłącznikiem nadmiarowoprądowym.
- UPS posiada własne zasilanie z baterii, dzięki czemu na gniazdach wyjściowych może być napięcie pomimo, że UPS nie jest podłączony do źródła zasilania 230V.
- Obsługa baterii powinna być wykonywana przez odpowiednio przeszkolony personel, który ma odpowiednią wiedzę na temat eksploatacji baterii i zachowuje odpowiednie środki ostrożności w trakcie ich użytkowania.
- W przypadku konieczności wymiany baterii należy stosować baterie o identycznej ilości, oraz o tych samych parametrach tj. napięciu znamionowemu, pojemności oraz wymiarach.

*UWAGA! Nie wrzucaj baterii do ognia. Bateria może eksplodować.* 

*UWAGA! Nie należy otwierać ani uszkadzać baterii. Uwolniony elektrolit jest szkodliwy dla skóry i oczu. Może być toksyczny.* 

- Bateria może stwarzać ryzyko porażenia prądem. Przy pracy z bateriami należy zachować następujące środki ostrożności:
	- o Usunąć z ręki zegarki, obrączki i inne przedmioty metalowe.
	- o Należy używać narzędzi z izolowanymi uchwytami.
	- o Nosić gumowe rękawice i buty.
	- o Nie kłaść narzędzi lub części metalowych na baterii.
	- o Odłączyć źródło ładowania baterii przed podłączeniem lub odłączeniem zacisków akumulatora.
- Sprawdź, czy bateria nie jest przypadkowo uziemiona. Jeśli występuje uziemienie, usunąć źródło doziemienia. Kontakt się z jakąkolwiek częścią uziemionego akumulatora może spowodować porażenie prądem.

# **2. Transport, rozpakowanie i montaż UPS**

# **2.1. Transport i rozpakowanie**

Sprawdź dokładnie czy karton oraz zawartość nie jest uszkodzona. Jeżeli stwierdzono jakiekolwiek uszkodzenia należy niezwłocznie poinformować firmę transportową oraz dystrybutora zasilacza. Nie należy wyrzucać opakowania zasilacza. W przypadku konieczności odesłania zasilacza do serwisu, należy go odesłać w oryginalnie zapakowanym kartonie co zapobiegnie ewentualnym uszkodzeniom.

- 1. Jeżeli nie stwierdzono żadnych uszkodzeń ostrożnie otworzyć karton.
- 2. Wypakuj wszystkie elementy ochronne (gąbki, wypełniacze).
- 3. Delikatnie wyjmij zasilacz UPS z folii ochronnej i umieść go na czystej, płaskiej i stabilnej powierzchni.
- 4. Po otwarciu należy zachować karton, który posłuży jako opakowanie ochronne w przypadku konieczności odesłania zasilacza do dostawcy.

*Zasilacz UPS należy transportować wyłącznie w oryginalnym opakowaniu, aby zapobiec uszkodzeniom mechanicznym, wstrząsom i uderzeniom.* 

## **2.2. Montaż UPS**

Wszystkie modele zasilaczy WINTER są dostosowane zarówno do montażu poziomego jak i pionowego. Montaż poziomy w szafie Rack 19'' wymaga zastosowania dodatkowych uchwytów montażowych. Należy postępować wg poniższej instrukcji w przypadku obu rodzajów montażu:

## *Montaż poziomy w szafie Rack 19''*

Zasilacz serii WINTER może być montowany w obudowie Rack 19''. Zarówno zasilacz UPS jak i moduł baterii wymagają przestrzeni 2U do instalacji. Każdy element wymaga opcjonalnych uchwytów (szyn Rack) do mocowania w szafie Rack.

W celu prawidłowego montażu należy:

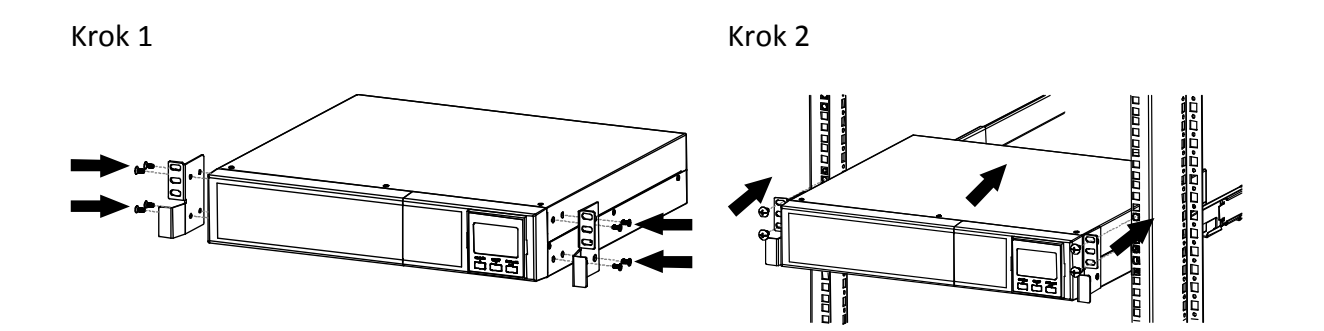

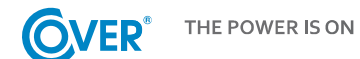

# *Montaż pionowy (Tower)*

Aby zainstalować zasilacz w pozycji Tower należy użyć specjalnych podstawek mocujących zasilacz i umożliwiających jego stabilne posadowienie w pozycji bocznej. W celu prawidłowego postawienia zasilacza należy:

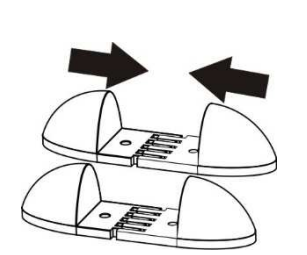

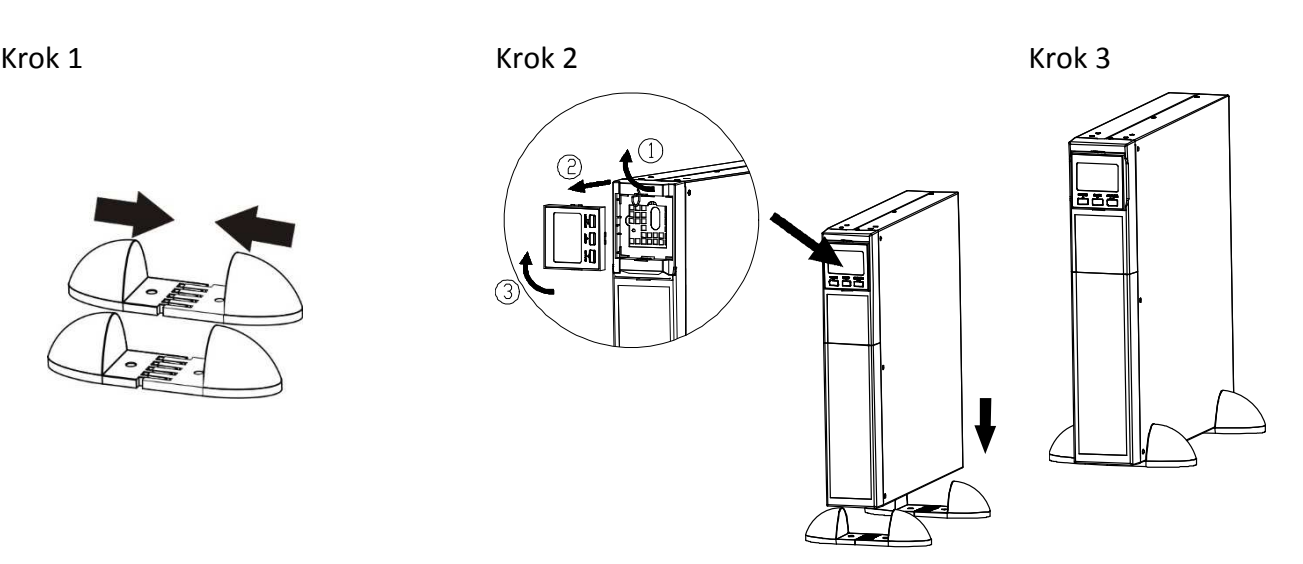

# **3. Wygląd i podłączenie**

# **3.1. Panel tylny UPS**

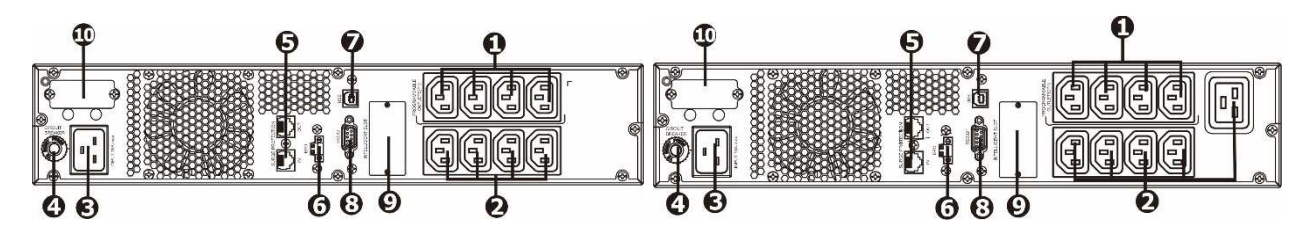

Rys. 1 Zasilacz COVER WINTER 2000 (z lewej) oraz COVER WINTER 3000 (z prawej)

- 1. Programowane gniazda wyjściowe: z możliwością wyłączenia, przeznaczone dla mniej krytycznych odbiorników.
- 2. Gniazda wyjściowe stałe: do podłączenia odbiorników o krytycznym znaczeniu. Napięcie na tych gniazdach występuje non stop gdy tylko UPS pracuje w trybie normalnym lub z baterii.
- 3. Wejście zasilania.
- 4. Bezpiecznik obwodu zasilania UPS.
- 5. Zabezpieczenie przeciwprzepięciowe linii danych TVSS (sieć, fax, modem).
- 6. Wejście zdalnego wyłącznika awaryjnego (EPO).
- 7. Port komunikacji USB.
- 8. Port komunikacii RS-232.
- 9. Slot kart komunikacyjnych (SNMP).
- 10. Złącze baterii dodatkowych (w przypadku UPSa instalowanego z dodatkowymi bateriami).

## **3.2. Podłączenie baterii wewnętrznych**

W celu bezpiecznego transportu zasilacza UPS, przewody baterii wewnątrz UPS są odłączone. Przed instalacją UPS, należy postępować zgodnie z poniższą instrukcją w celu podłączenia baterii.

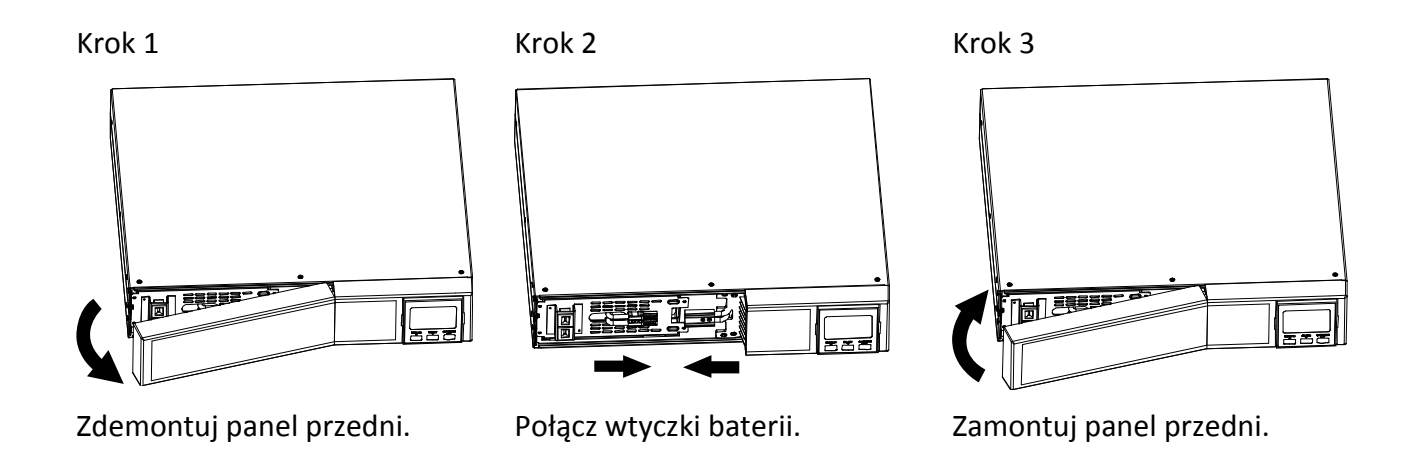

# **3.3. Podłączenie baterii zewnętrznych**

Podłącz jeden z końców przewodu bateryjnego do gniazda na UPS, drugi koniec do gniazda zlokalizowanego na module baterii. W przypadku większej ilości modułów baterii, pozostałe połączenia wykonuje się pomiędzy dostarczonymi modułami baterii jak na rysunku poniżej.

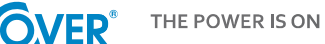

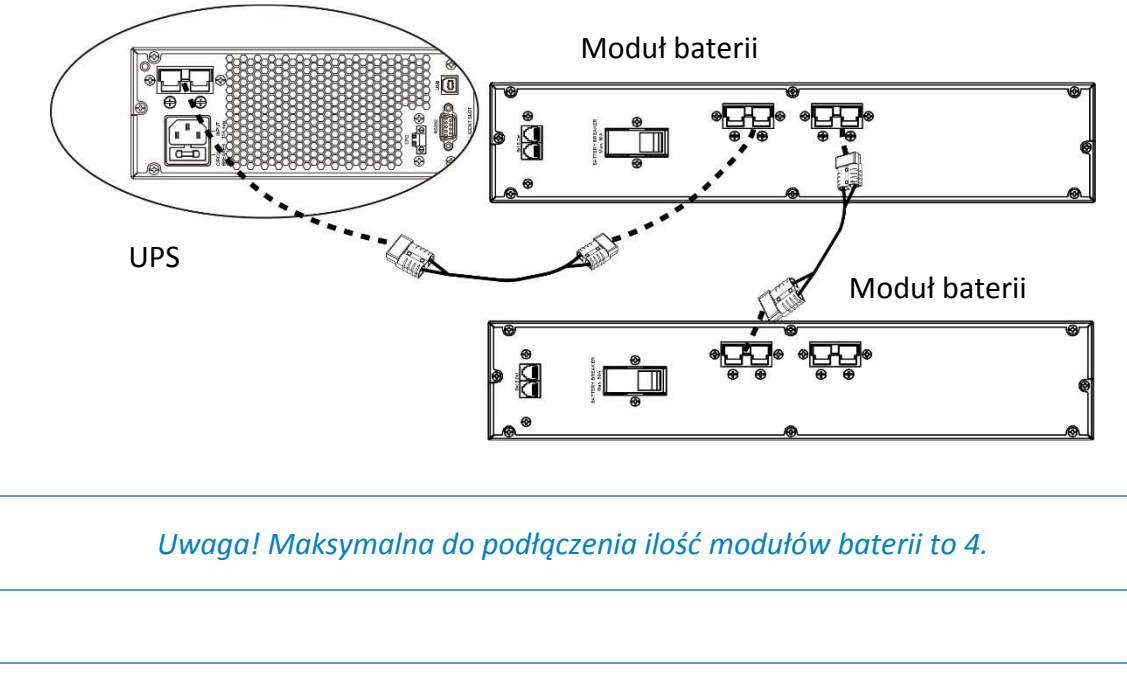

*W przypadku dołączenia kolejnych modułów baterii, w zasilaczu UPS należy sprawdzić i ewentualnie skorygować ustawienie podłączonej pojemności wszystkich zestawów baterii.* 

# **3.4. Podłączenie zasilania 230V**

Zasilacz należy podłączyć do gniazdka elektrycznego wyposażonego w bolec ze sprawnym przewodem ochronnym za pomocą przewodu dostarczonego przez producenta. Gniazdko elektryczne do którego podłączony jest zasilacz powinno być zabezpieczone wyłącznikiem nadmiarowo-prądowym. Zalecany przekrój przewodu zasilającego w instalacji elektrycznej 2,5 mm<sup>2</sup>. Zaleca się stosowanie wydzielonego gniazda do zasilania UPS, zabezpieczonego własnym wyłącznikiem. Poniżej podano wartość prądu dla prawidłowego doboru zabezpieczenia na zasilaniu UPS.

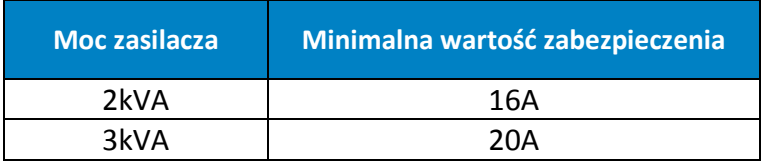

## **3.5. Podłączenie odbiorów do wyjścia UPS**

Zasilacz UPS został wyposażony w standardowe gniazda standardu IEC 320. Podłączenie odbiorników wymaga użycia standardowych przewodów IEC 320 C13 – C14 (10A) lub IEC 320 C19-C20 (16A). Zasilacze UPS o mocy 2 - 3kVA wyposażone są w 8 gniazd IEC 320- C13 (10A). Dodatkowo zasilacz 3kVA posiada gniazdo 16A (IEC 320-C19).

Zasilacz UPS posiada dwie grupy gniazd wyjściowych: gniazda programowalne i stałe.

Zaleca się podłączenie odbiorników o krytycznym znaczeniu do gniazd grupy 2 (Rys. 1), natomiast odbiorniki o mniejszym znaczeniu do gniazd programowalnych grupy 1 (Rys. 1).

W przypadku awarii zasilania, można wydłużyć czas pracy krytycznych odbiorników (podłączonych do gniazd grupy 2) na baterii poprzez skrócenie czasu pracy urządzeń podłączonych do gniazd

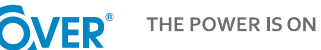

programowalnych (grupa 1). Programowanie czasu pracy urządzeń podłączonych do gniazd programowalny dostępne jest z poziomu menu konfiguracyjnego UPS.

*Nie podłączać do wyjścia UPS urządzeń, które mogą spowodować jego przeciążenie np. drukarki laserowe, piecyki elektryczne, grzałki itp.* 

*Kable powinny być podłączone i umieszczone w taki sposób aby nikt nie miał możliwości ich przypadkowego nastąpienia lub odłączenia.* 

# **3.6. Podłączenie zdalnego wyłącznika EPO**

UPS wyposażony jest w port EPO, służący do podłączenia zdalnego wyłącznika awaryjnego.

Standardowo port EPO skonfigurowany jest jako NC (normalnie zamknięty), aktywacja EPO następuje przez przerwanie połączenia pomiędzy Pin 1 i Pin 2 (usunięcie zworki).

Istnieje możliwość zmiany konfiguracji EPO na NO (normalnie otwarte) z poziomu Menu ustawień na wyświetlaczu LCD. Zmiana konfiguracji na NO powoduje konieczność usunięcia zworki pomiędzy Pin 1 i Pin 2.

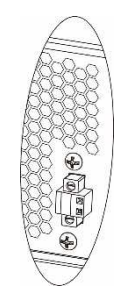

## **3.7. Podłączenie opcji komunikacyjnych**

Zasilacz UPS wyposażony jest w trzy porty komunikacyjne:

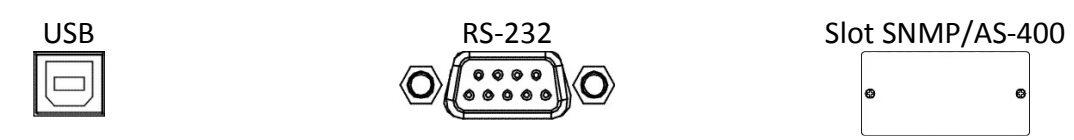

Aby umożliwić automatyczne zarządzanie i monitorowanie zasilacza UPS należy podłączyć dostarczony z UPS przewód USB, z jednej strony do gniazda USB w UPS a z drugiej do gniazda USB w komputerze PC.

Dostarczone z UPS oprogramowanie pozwala na zautomatyzowanie procesów włączania/wyłączania odbiorników podłączonych do zasilacza w zależności od zdarzeń jakie pojawiają się na zasilaczu UPS (np. zanik zasilania, niski poziom naładowania baterii, przeciążenie itp.). Oprogramowanie pozwala także na bieżący monitoring i rejestrację historii zdarzeń UPS.

UPS posiada również slot na dodatkowe karty, który umożliwia doposażenie w kartę sieciową SNMP do komunikacji zdalnej poprzez Internet lub kartę styków przekaźnikowych AS-400 do komunikacji z zewnętrznymi systemami nadzoru np. BMS.

Uwaga! Port RS-232 i USB nie mogą być używane jednocześnie.

# **3.8. Podłączenie TVSS**

W celu zabezpieczenia linii danych (Internet/fax/telefon) przed przepięciami UPS wyposażony został w dodatkowy filtr TVSS. Chronione urządzenie należy podłączyć do gniazd znajdujących się na tylnym panelu zasilacza oznaczonych jak na rysunku obok.

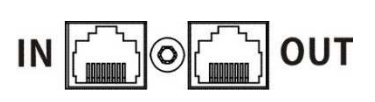

# **4. Obsługa wyświetlacza LCD**

# **4.1. Klawisze funkcyjne**

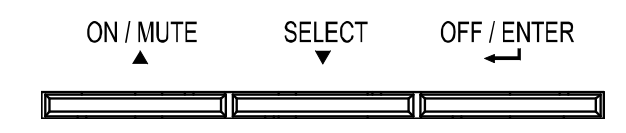

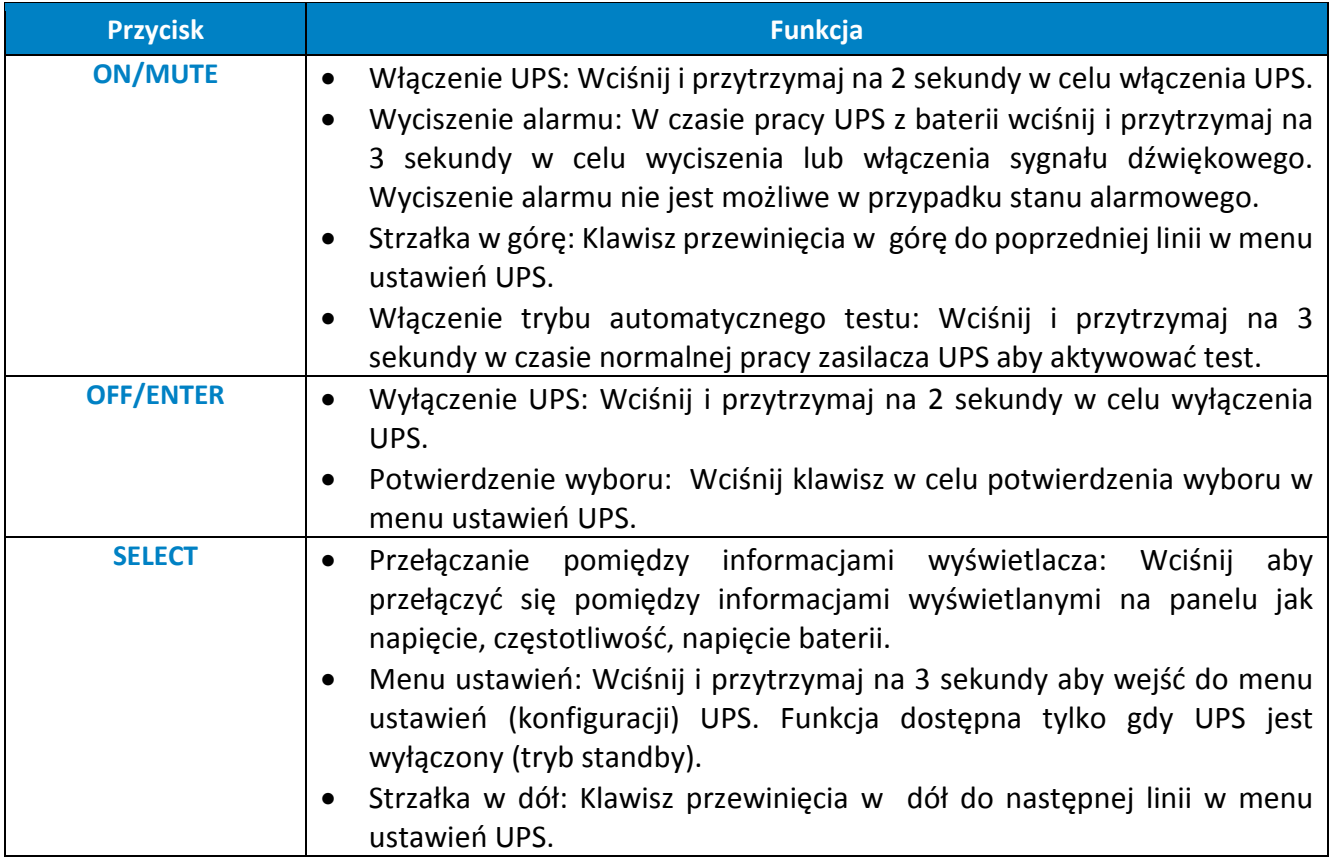

# **4.2. Wyświetlacz LCD**

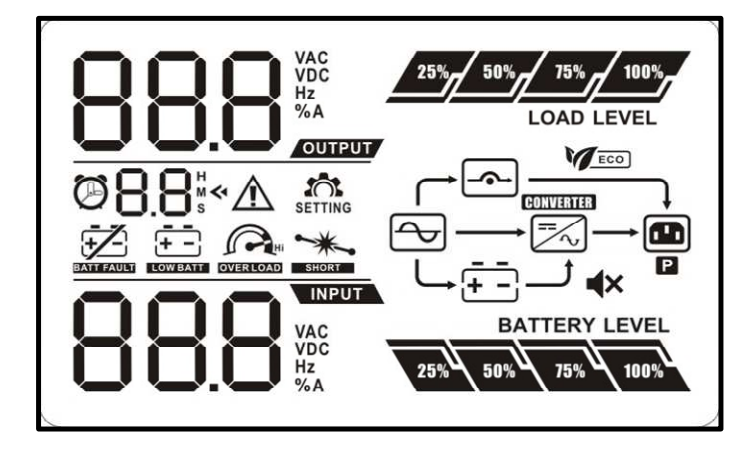

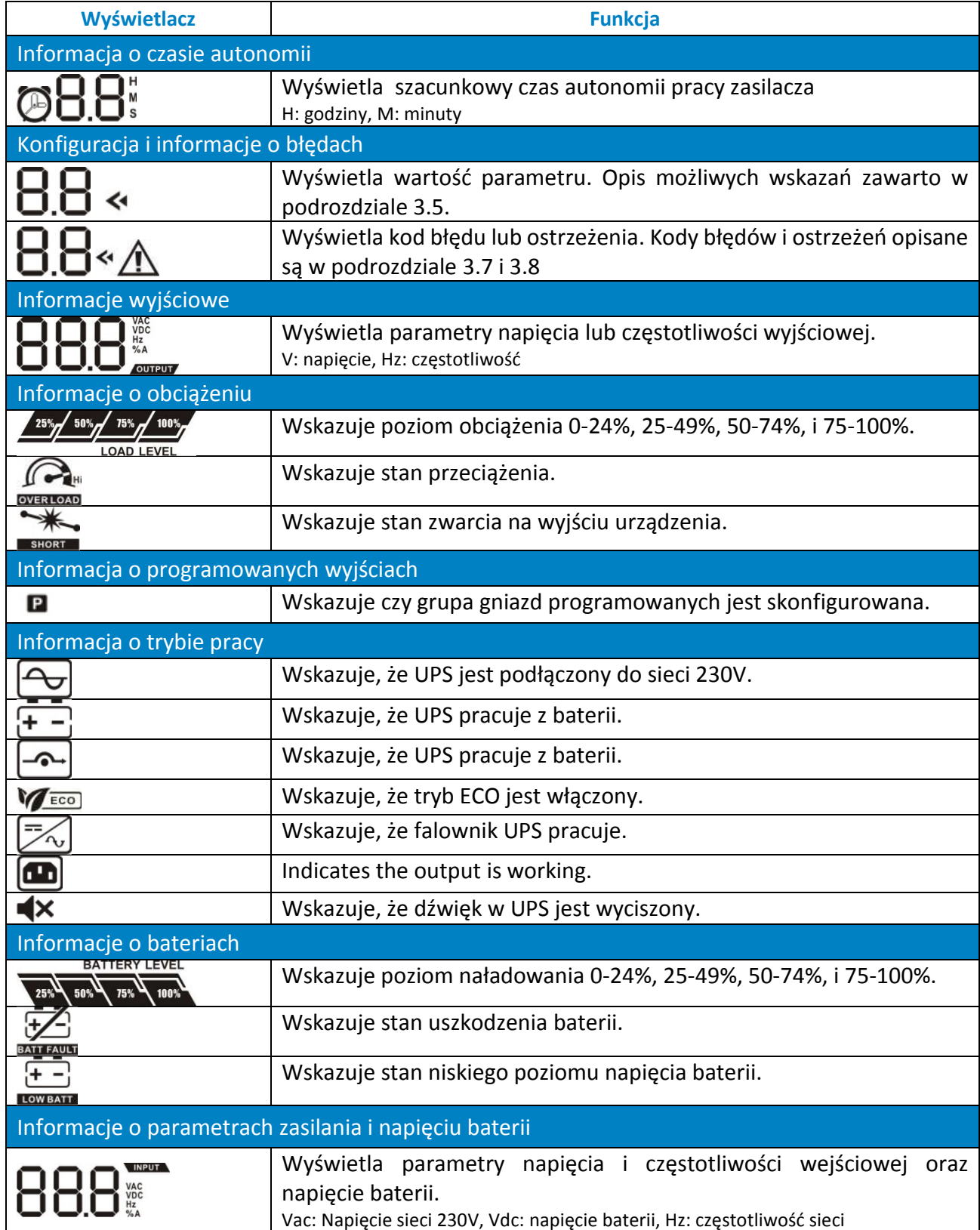

# **4.3. Sygnały alarmowe**

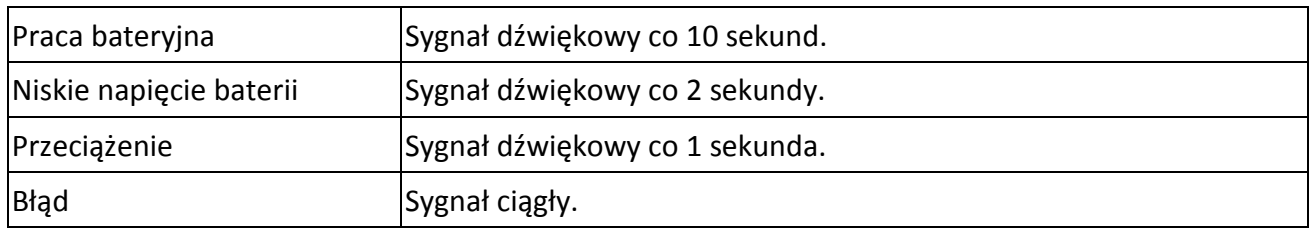

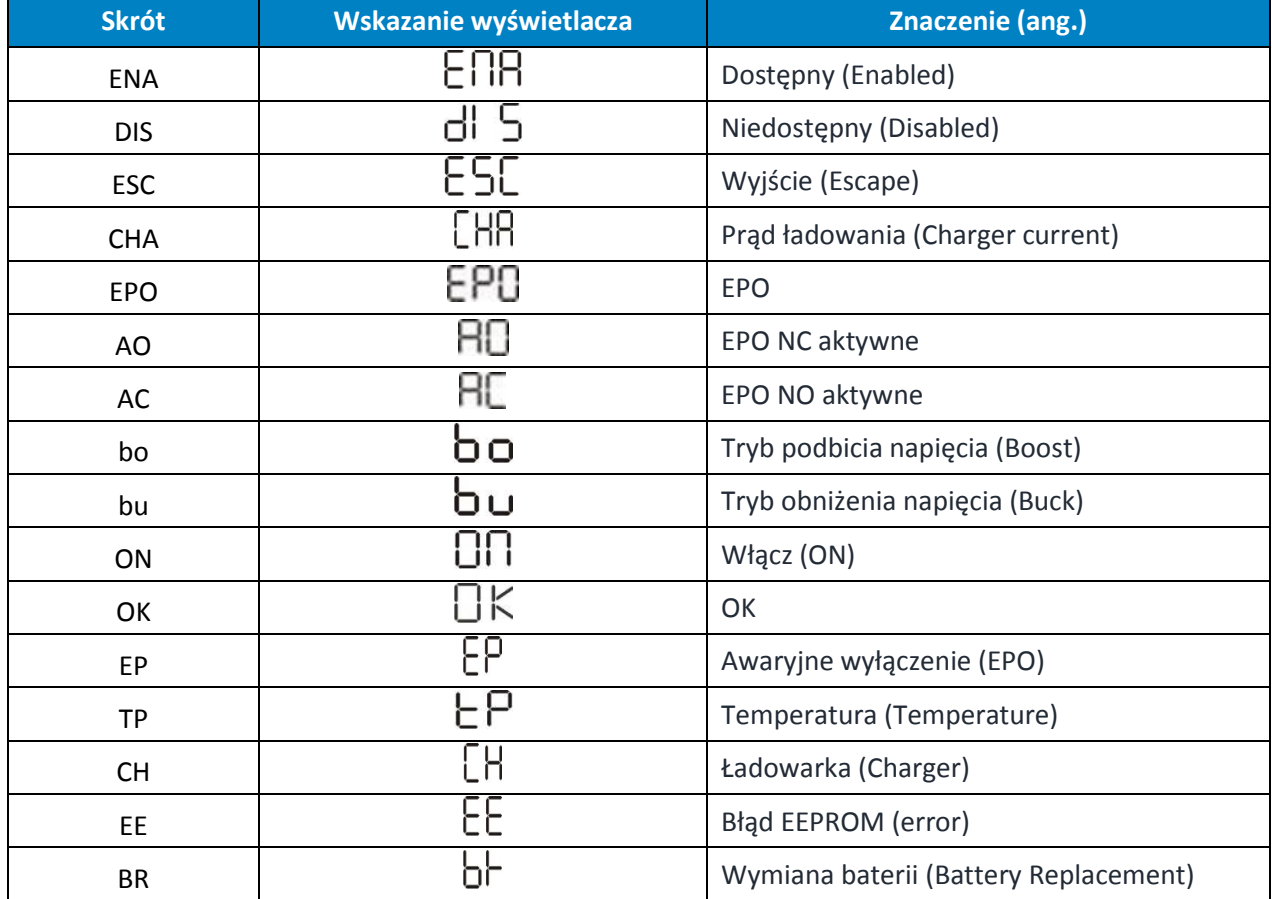

#### **4.4. Skróty literowe wyświetlacza LCD**

#### **4.5. Menu ustawień UPS**

Korzystanie w menu konfiguracyjnego UPS jest możliwe gdy UPS jest wyłączony (tryb Stand-by). Wejście do menu konfiguracyjnego jest możliwe przez wciśnięcie na 3 sekundy klawisza SELECT zgodnie z opisem w rozdziale 4.1.

Widok menu konfiguracyjnego i opis możliwości ustawień poniżej.

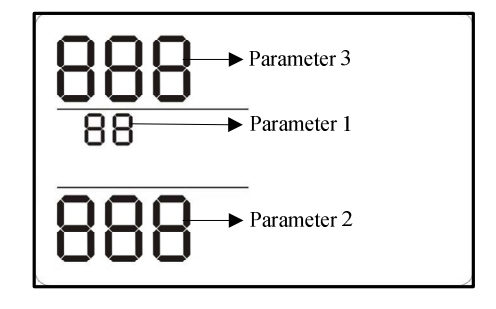

#### Parametr 1

Wskazuje numer przypisany do konkretnego parametru zgodnie z opisem poniżej np. 01 – napięcie wyjściowe.

Parametr 2 i 3

Wskazuje wartość specyficzną dla danego parametru np. 230 – wartość napięcia wyjściowego.

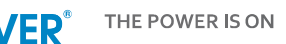

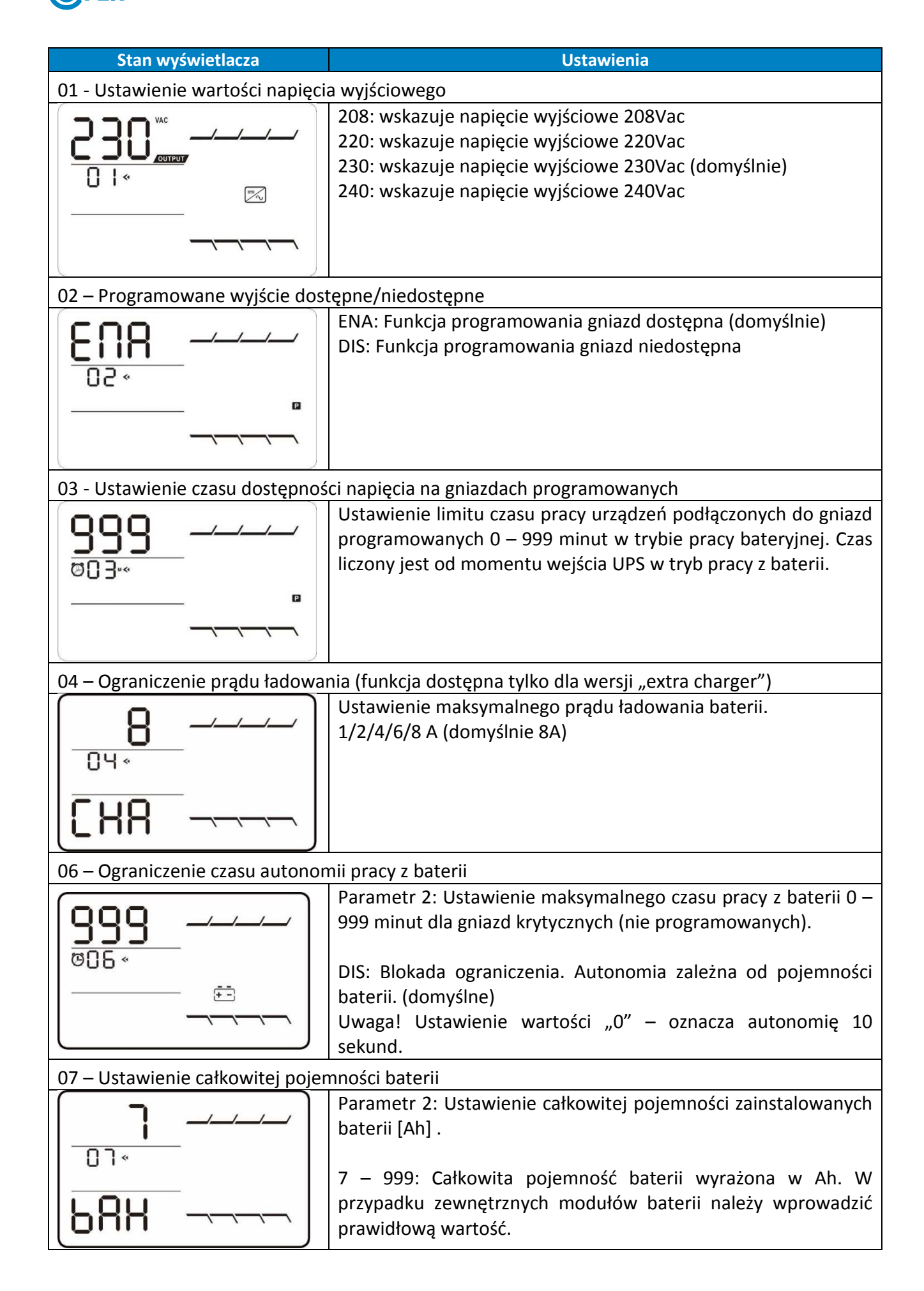

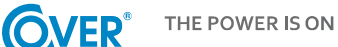

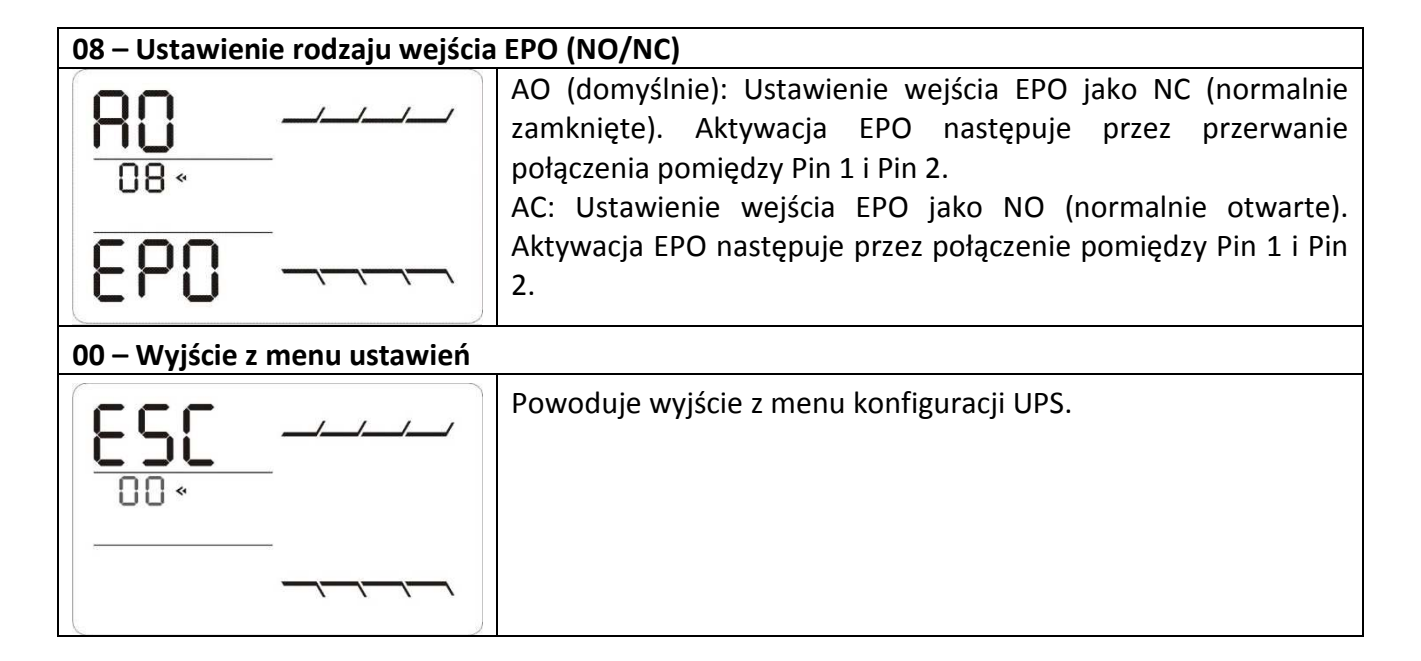

#### **4.6. Opis trybów pracy zasilacza**

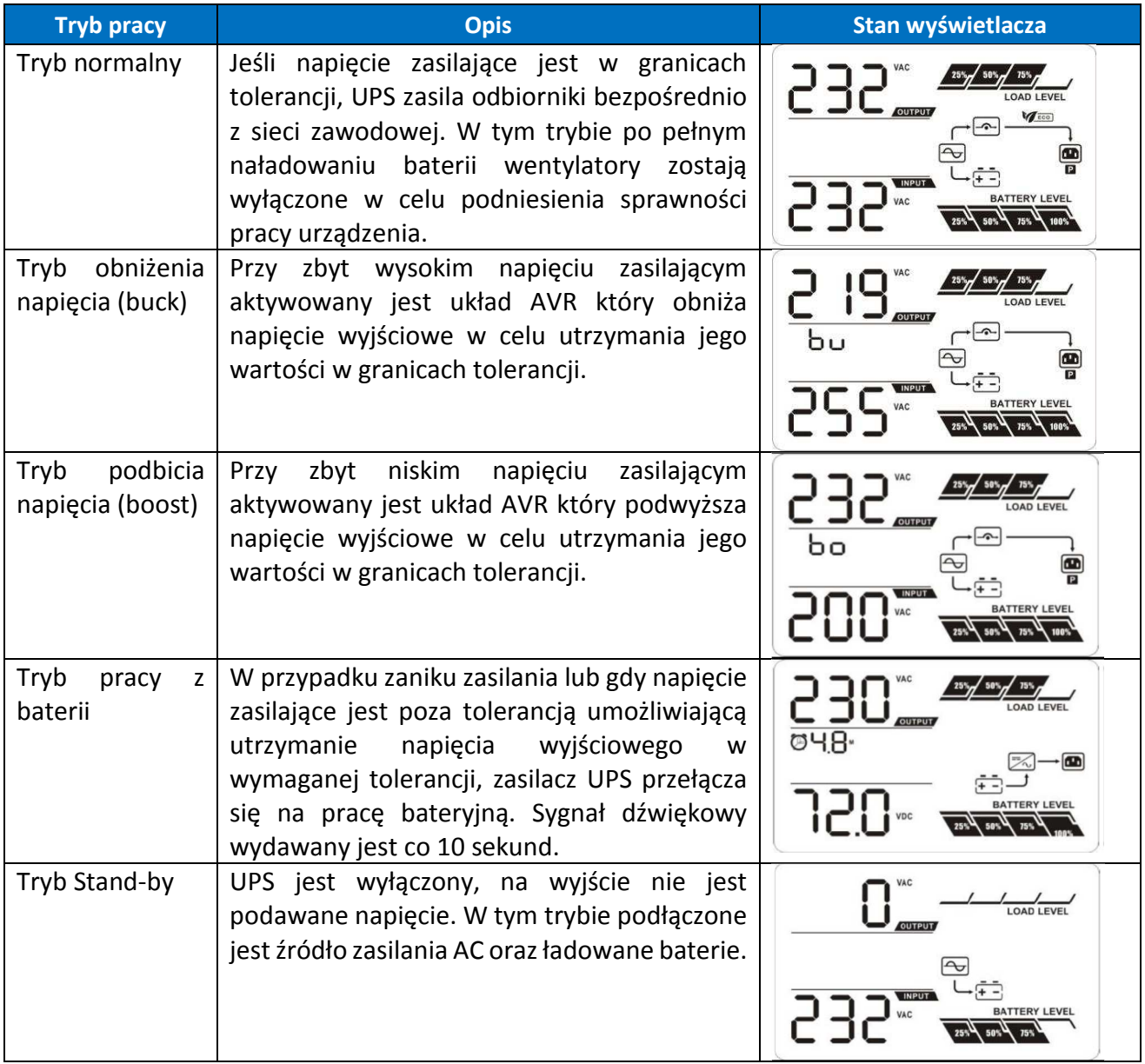

# **4.7. Kody błędów**

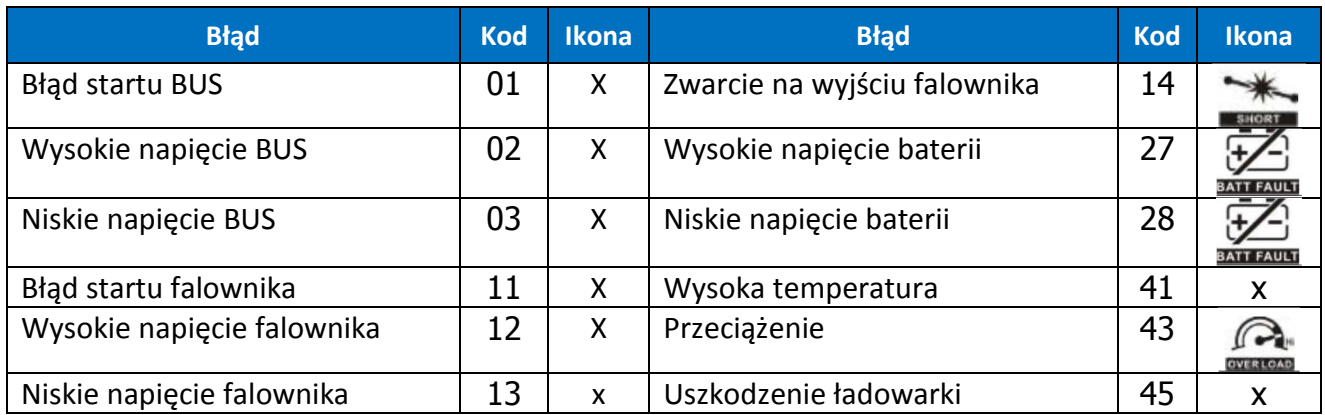

# **4.8. Ostrzeżenia UPS i alarmy dźwiękowe**

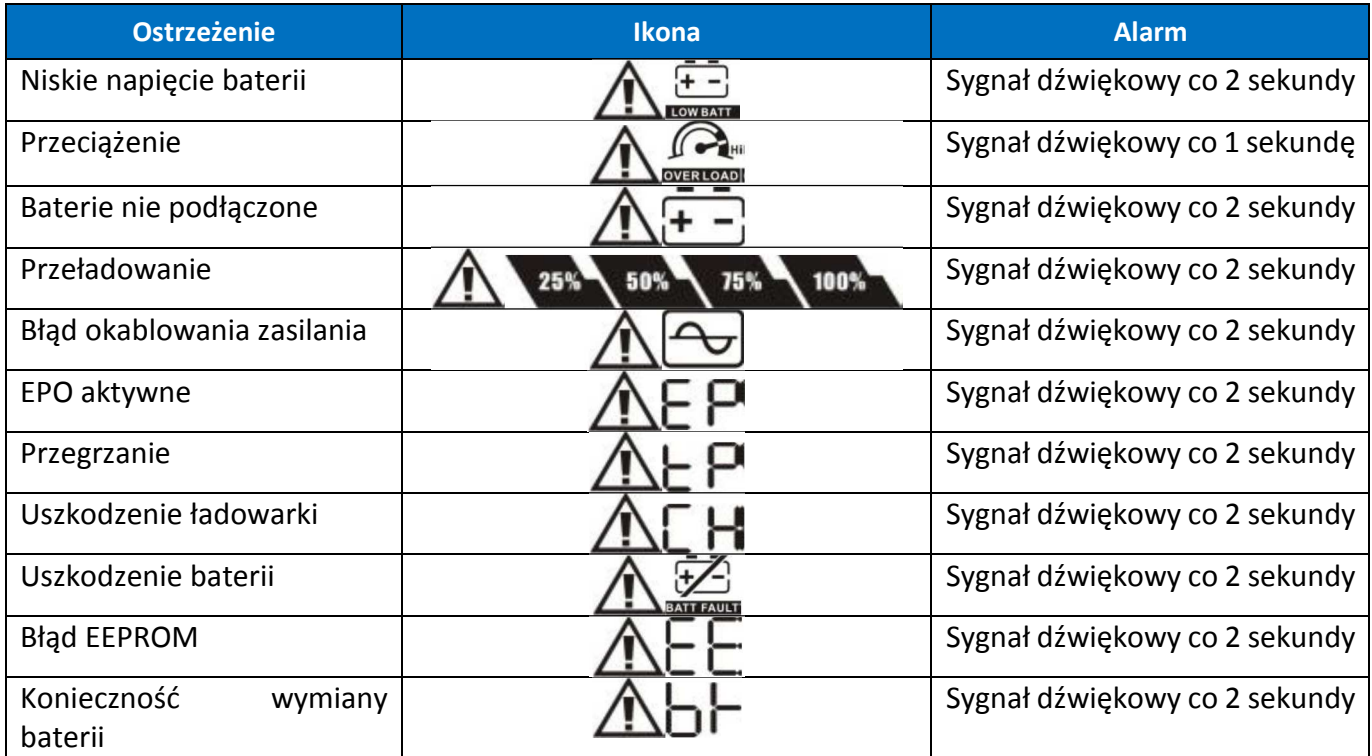

# **5. Obsługa zasilacza UPS**

# **5.1. Włączenie UPS**

W celu włączenia zasilacza należy wcisnąć i przytrzymać przez 2 sekundy przycisk ON/Mute na wyświetlaczu UPS.

Uwaga! W celu uzyskania maksymalnej długości autonomii należy ładować baterie przynajmniej 10h po pierwszym uruchomieniu. Maksymalną pojemność baterii uzyskuje się po dwóch pełnych cyklach rozładowanie/ładowanie.

# **5.2. Wyłączenie zasilacza**

W celu wyłączenia zasilacza należy wcisnąć i przytrzymać przez 2 sekundy przycisk OFF/ENTER na wyświetlaczu UPS.

Aby całkowicie wyłączyć UPS należy odłączyć przewód zasilający.

# **5.3. Test baterii**

Aby aktywować w zasilaczu funkcję testu należy w trakcie gdy UPS pracuje w trybie normalnym wcisnąć i przytrzymać na 3 sekundy klawisz ON/MUTE. UPS wykona automatycznie test po czym przejdzie samoczynnie do pracy normalnej.

# **5.4. Wyciszenie alarmu dźwiękowego**

W trakcie pracy zasilacza UPS na baterii wydawane są sygnały dźwiękowego. Aby wyciszyć zasilacz UPS należy wcisnąć i przytrzymać na 3 sekundy klawisz ON/MUTE.

## **5.5. Instalacja oprogramowania**

Aby w pełni wykorzystać możliwości zasilacza UPS należy zainstalować dostarczone oprogramowanie komunikacyjne ViewPower.

W trakcie instalacji należy postępować zgodnie z instrukcjami pojawiającymi się na ekranie komputera. Po zakończeniu procesu instalacji należy zrestartować komputer. Ponowne uruchomienie komputera spowoduje automatyczne uruchomienie ViewPower co uwidocznione jest pojawieniem się ikony ViewPower w pasku systemowym Windows.

# **6. Środowisko pracy i eksploatacja UPS**

## **6.1. Warunki pracy**

Aby zapewnić właściwe warunki pracy dla systemu zasilania gwarantowanego, pomieszczenie w którym znajduje się zasilacz musi być czyste, wolne od pyłu i kurzu.

Co pewien czas (nie rzadziej niż co 6 miesięcy lub częściej w zależności od stopnia zabrudzenia) należy oczyścić otwory wentylacyjne na zasilaczu, aby zapewnić swobodny przepływ powietrza.

Aby wydłużyć czas życia baterii akumulatorów, temperatura otoczenia powinna zawierać się w przedziale 15-25°C.

# **6.2. Warunki przechowywania**

Jeżeli zasilacz UPS nie jest używany i przewiduje się jego składowanie lub magazynowanie co jakiś czas wymagane jest ładowanie baterii aby uniknąć ich zniszczenia. W zależności od temperatury magazynowania należy najrzadziej co 6 miesięcy podłączyć zasilacz w celu naładowania baterii. Typowo baterie są ładowane w czasie 4h do 90% pojemności, natomiast zaleca się pozostawienie włączonego zasilacza na okres 24-48h dla pełnego naładowania baterii, co wydłuży ich żywotność.

> *Temp. przechowywania do 20°C – ładowanie co 6 miesięcy. Temp. przechowywania do 30°C – ładowanie co 3 miesiące. Temp. przechowywania do 40°C – ładowanie co 1 miesiąc.*

## **6.3. Czas wymiany baterii**

Jeżeli czas pracy zasilacza UPS jest krótszy o połowę w stosunku do nominalnego przy sprawnych bateriach, akumulatory należy niezwłocznie wymienić. W tym celu należy się skontaktować z dostawcą UPS lub autoryzowanym serwisem producenta.

## **6.4. Wymiana baterii**

Uwaga! UPS wyposażony jest w baterie wewnętrzne, które mogą być wymienione podczas pracy urządzenia bez wyłączania zasilacza i podłączonych odbiorników (funkcja wymiany hot-swap). Wymiana baterii zgodnie z poniższymi zaleceniami jest bezpieczna dla użytkownika. Należy stosować wyłącznie baterie o identycznej do oryginalnych pojemności, napięciu i wymiarach.

*Po odłączeniu baterii, odbiorniki nie są chronione przed zanikami zasilania.* 

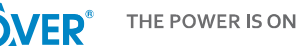

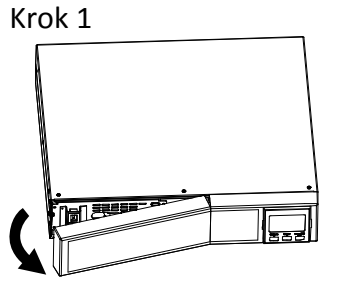

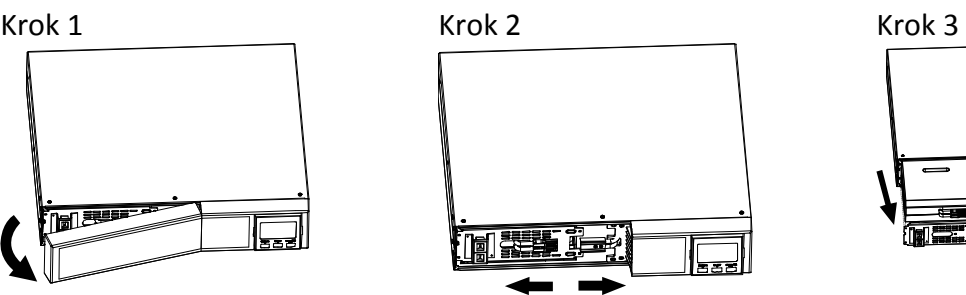

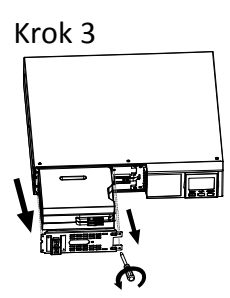

Zdemontuj panel przedni. Rozłącz wtyczki baterii. Zdemontu dwie śruby mocujące i wyciągnij zestaw baterii.

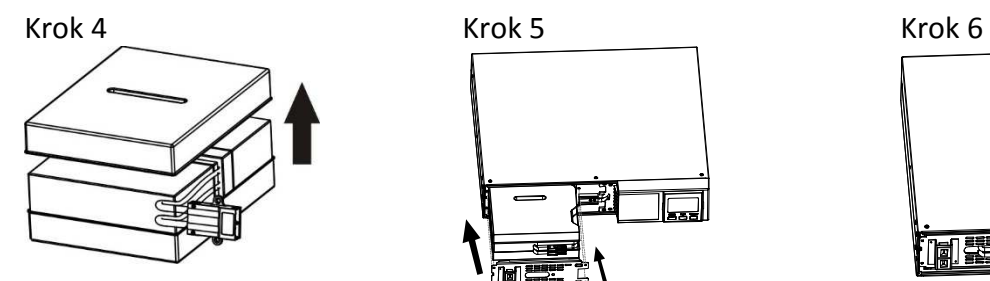

Zdejmij górne wieczko z zestawu baterii i wymień baterie.

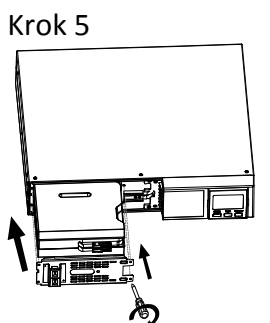

Zamontuj z powrotem wymieniony zestaw baterii i przykręć śruby mocujące.

Zamontuj panel przedni.

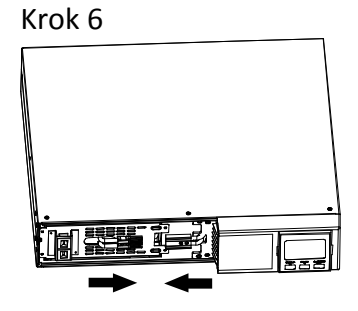

Podłącz wtyczki baterii.

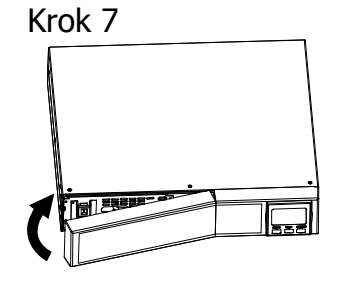

**6.5. Przykład zmiany konfiguracji UPS** 

W przypadku konieczności zmiany jakiegokolwiek parametru pracy zasilacza w trakcie eksploatacji należy wyłączyć odbiorniki podłączone do zasilacza UPS, a następnie wyłączyć UPS. UPS przejdzie w tryb Stand-by (bez obecności napięcia wyjściowego). W tym trybie możliwe jest dokonywanie zmian ustawień.

Poniżej przedstawiony został przykład zmiany konfiguracji czasu pracy gniazd programowalnych:

Przed wejściem w menu ustawień, UPS powinien być w trybie Stand-by i baterie musza być podłączone. Wyświetlacz LCD powinien wskazywać stan jak na rysunku obok.

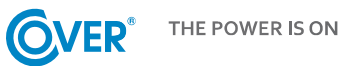

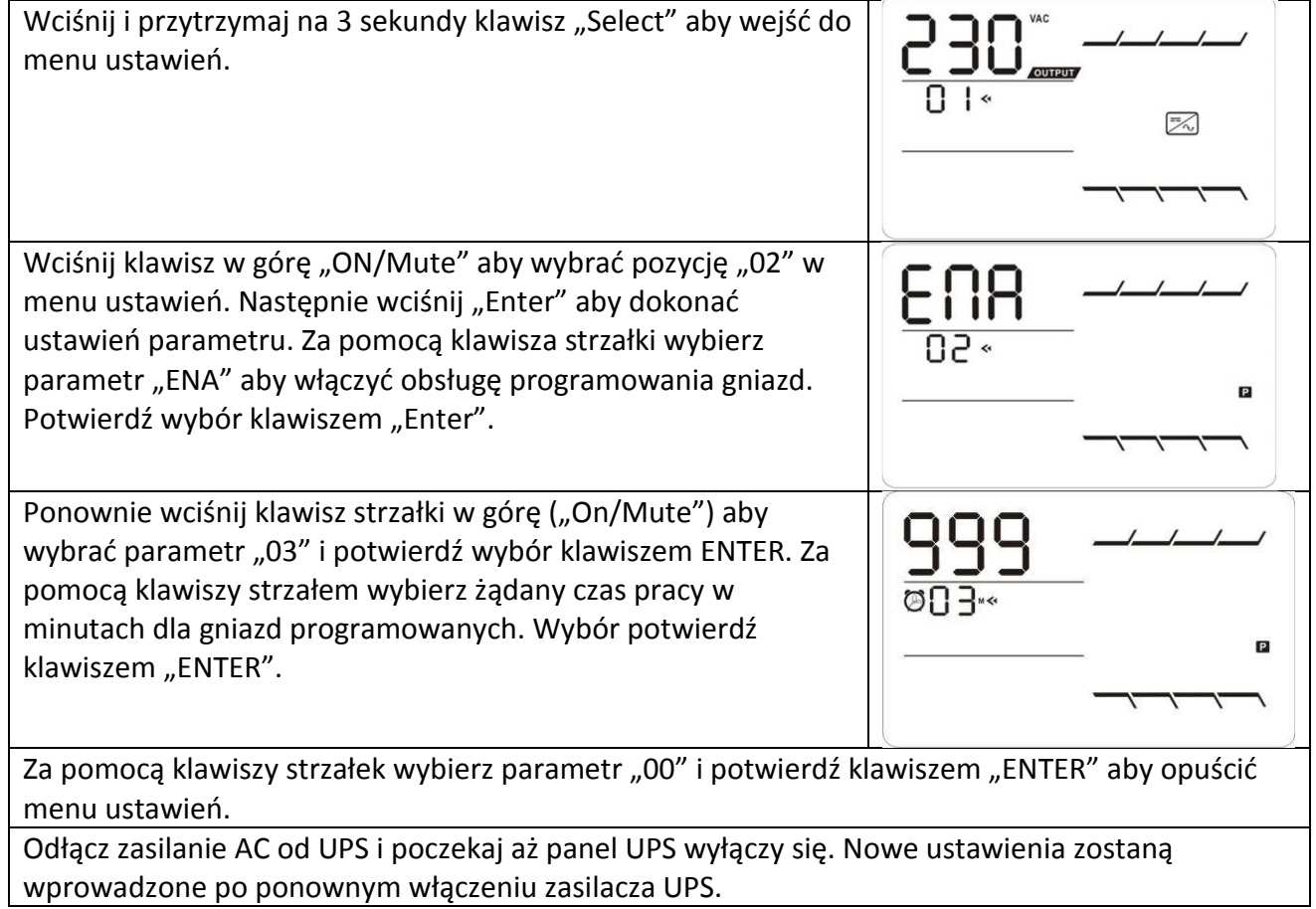

# **7. Specyfikacja techniczna**

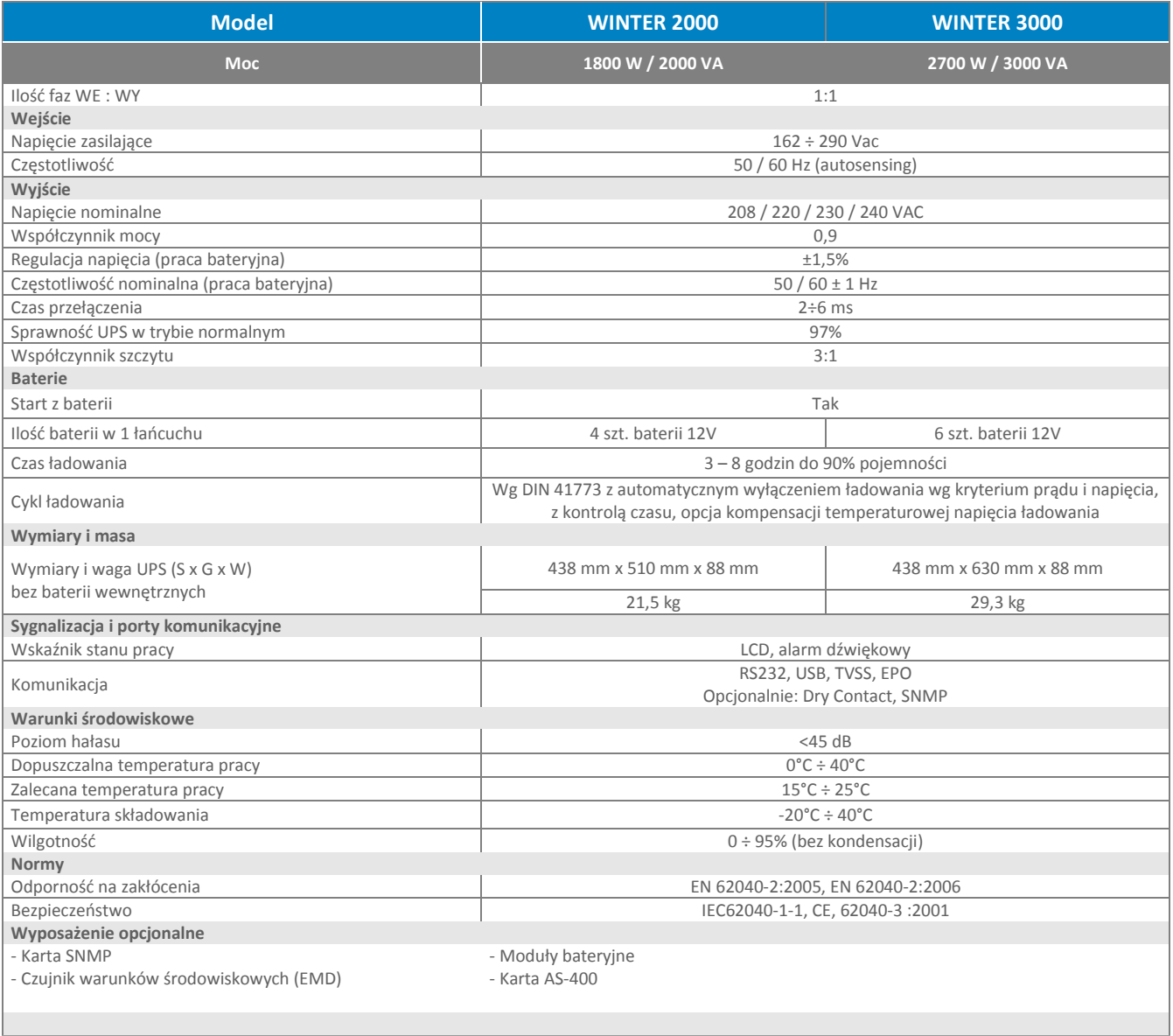

 *W publikacji podano parametry standardowych modeli. W związku ze stałym udoskonalaniem produktu zastrzega się możliwość zmian parametrów bez uprzedniego informowania.*